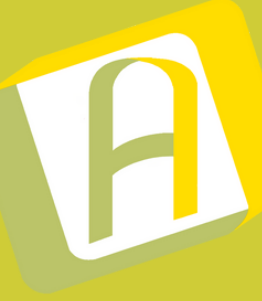

# Como instalar aplicativo NO ANDROID

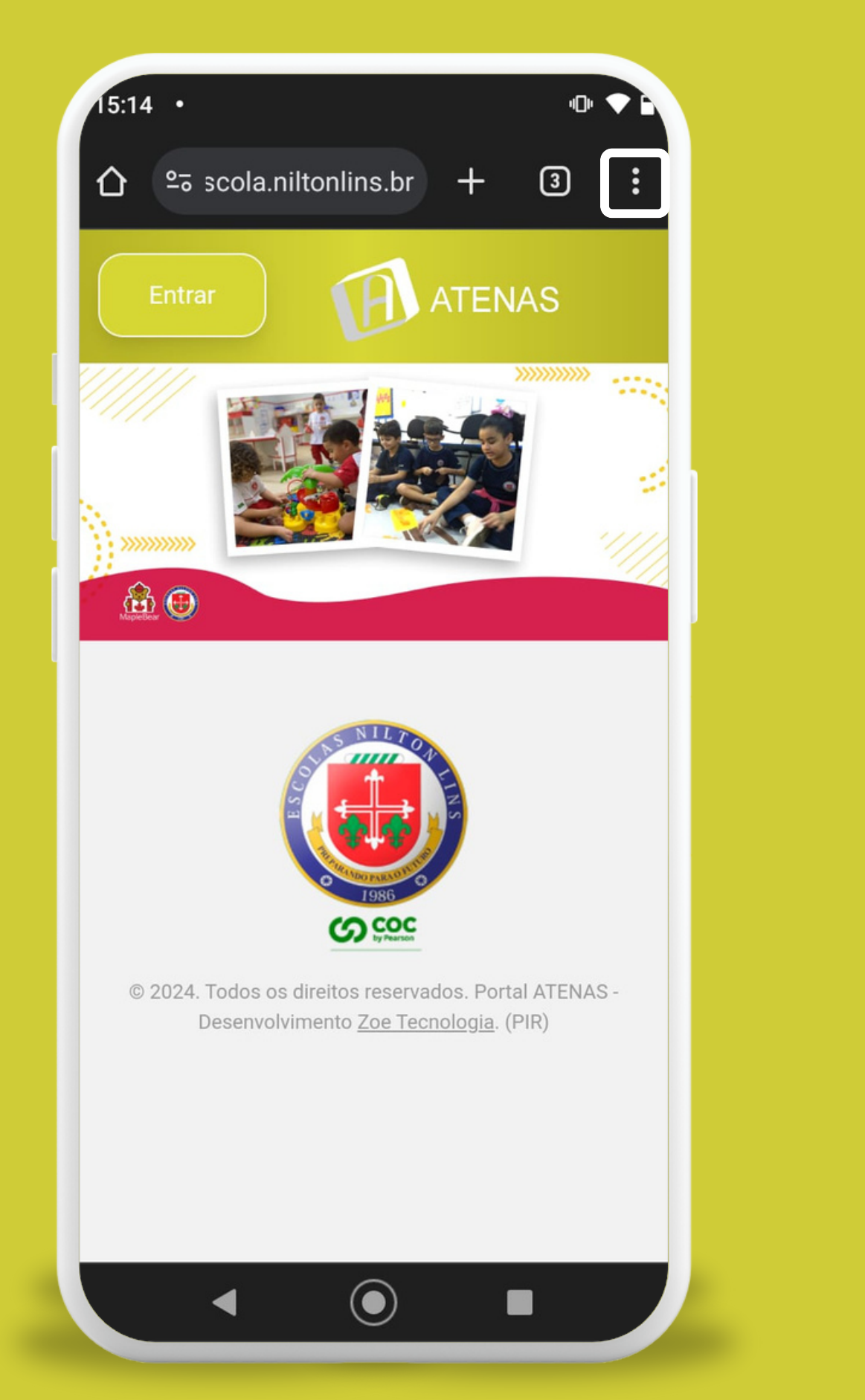

#### **1º Abra o site da escola no CHROME e clique nos 3 pontos.**

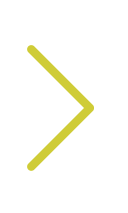

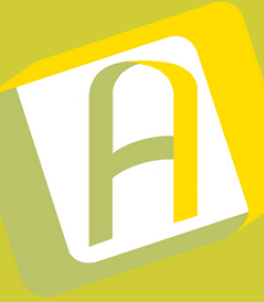

# Como instalar aplicativo NO ANDROID

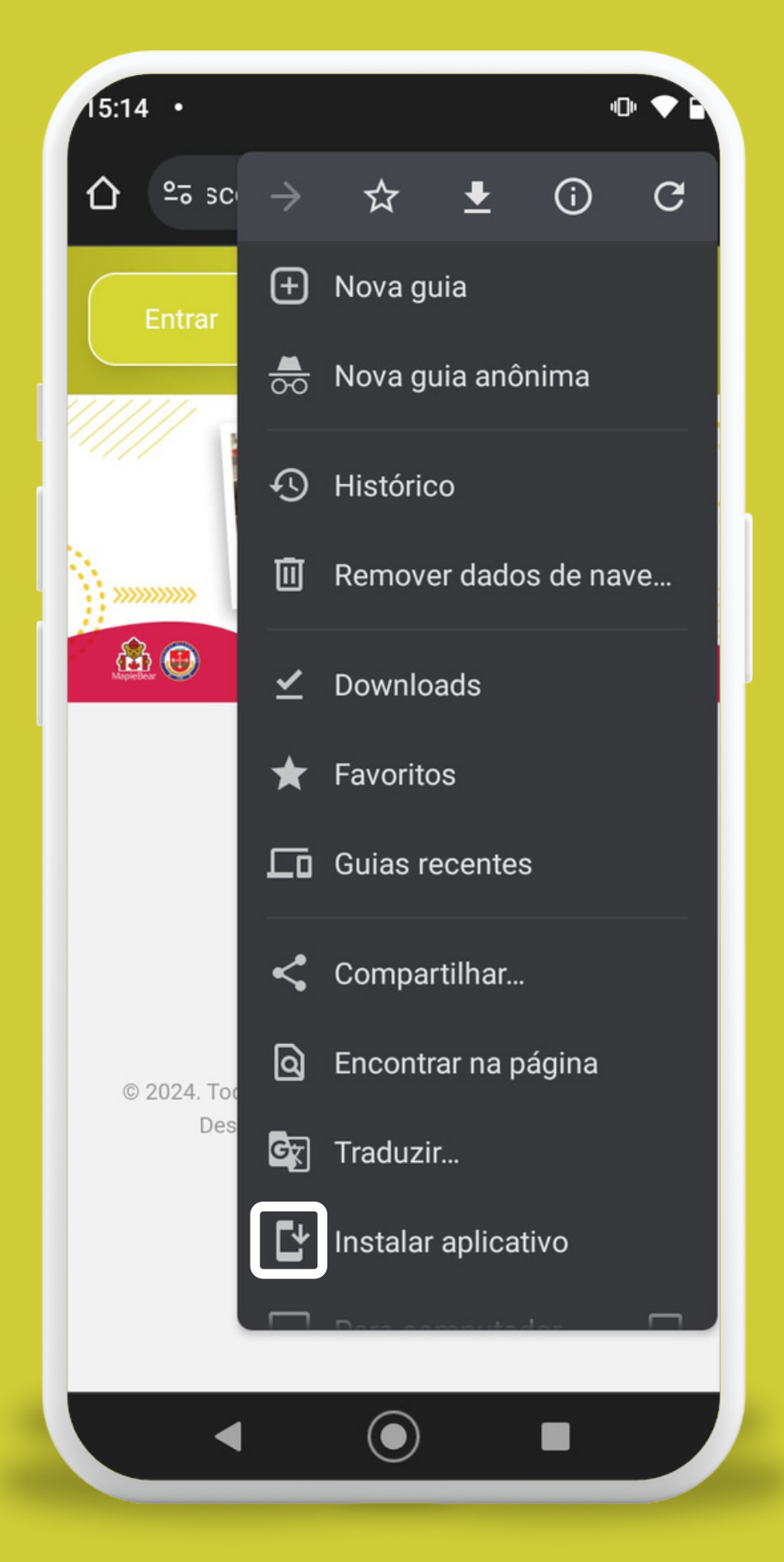

#### **2º Encontre a opção Instalar Aplicativo e selecione.**

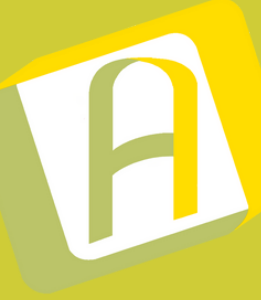

# Como instalar aplicativo NO ANDROID

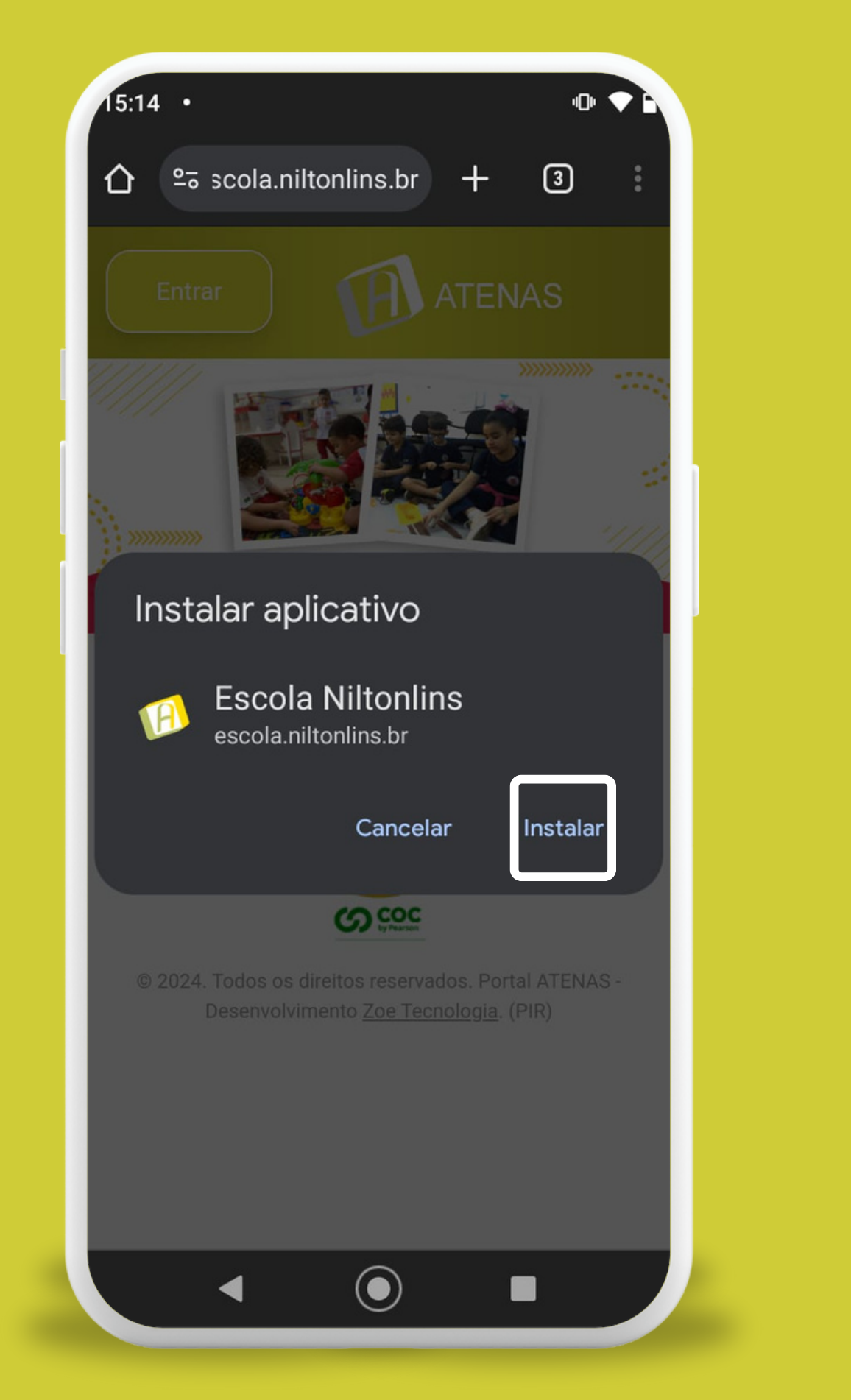

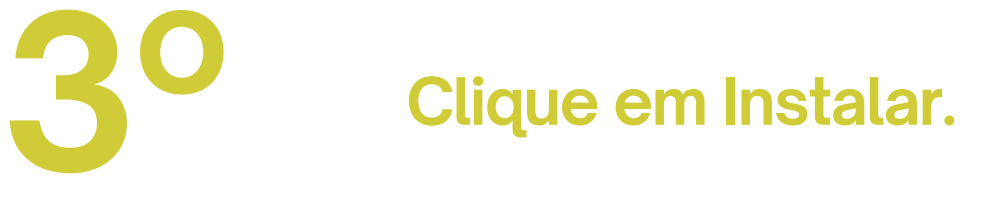

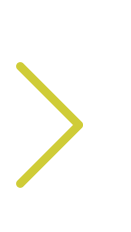